## SUITE

**Objectif :** Représenter la construction des termes successifs d'une suite récurrente fonctionnelle. Observer les divers types de schéma possibles en faisant varier la fonction. Observer un comportant chaotique.

**Données :** La fonction utilisée est la fonction *f (x) = ax(1-x)*. La suite est définie par son premier terme  $U_0$  ( $U_0 \in [0, 2]$ ) et la relation de récurrence  $U_{n+1} = f(U_n)$ 

## *Partie 1 : Construction des points* **suite1.g2w**

**A.** Construction de la courbe représentative de la fonction *f.*  Au départ le logiciel présente une représentation de la fonction *f (x) = 1,5.x.(1-x)* sur l'intervalle [0;2]. **B.** Construction du premier terme de la suite

On place U<sub>0</sub> en abscisse et l'on construit U<sub>1</sub> =  $f(U_0)$ En appuyant successivement 5 fois sur  $\boxed{B}$  on obtient cette construction. ( Jusqu'à U1 sur l'axe des ordonnées : Attention la 6ème efface tout)

**C.** Pour continuer, il faut ramener  $U_1$  sur l'axe des abscisses donc utiliser la droite d'équation  $y = x$ . On trace la droite et l'on redescend  $U_1$ .

La construction est obtenue en appuyant successivement 5 fois sur  $\boxed{C}$ . (U1 sur l'axe des abscisses)

- **D.** On poursuit par la construction de U<sub>2</sub>. Cette fois on utilise 6 fois **D**. (U2 sur l'axe des abscisses)
- **E.** On continue par la construction, plus rapide de  $U_3$  et  $U_4$ . On utilise 6 fois  $E$ . (U4 sur l'axe des abscisses)
- **F.** Pour terminer les constructions on construit rapidement  $U_5, \ldots, U_{10}$ .
	- $\boxed{F}$ : Une seule fois!

On découvre le fameux, superbe, exceptionnel escalier qui illustre le comportement de la suite. Suite croissante et convergente.

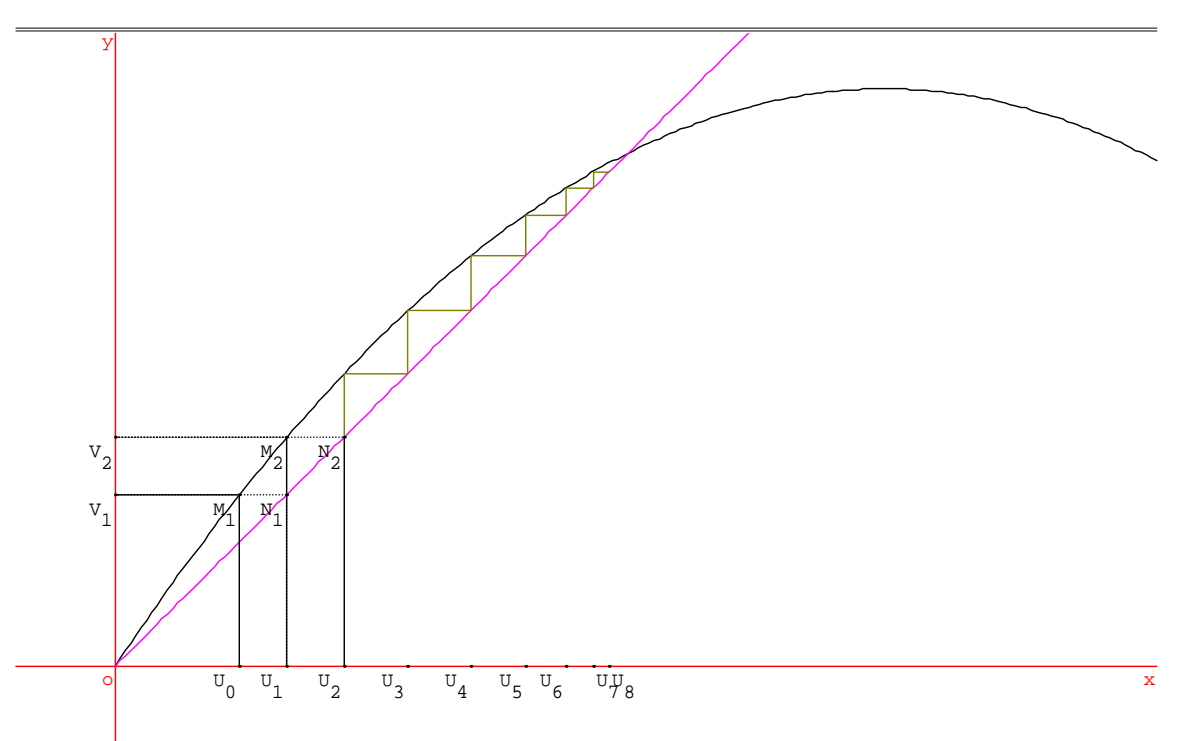

Utiliser la commande *u* pour observer que le comportement de la suite ne change pas lorsque l'on change la valeur de U<sub>0</sub>

## *Partie 2 : Ou comment observer d'autres types de dessins*

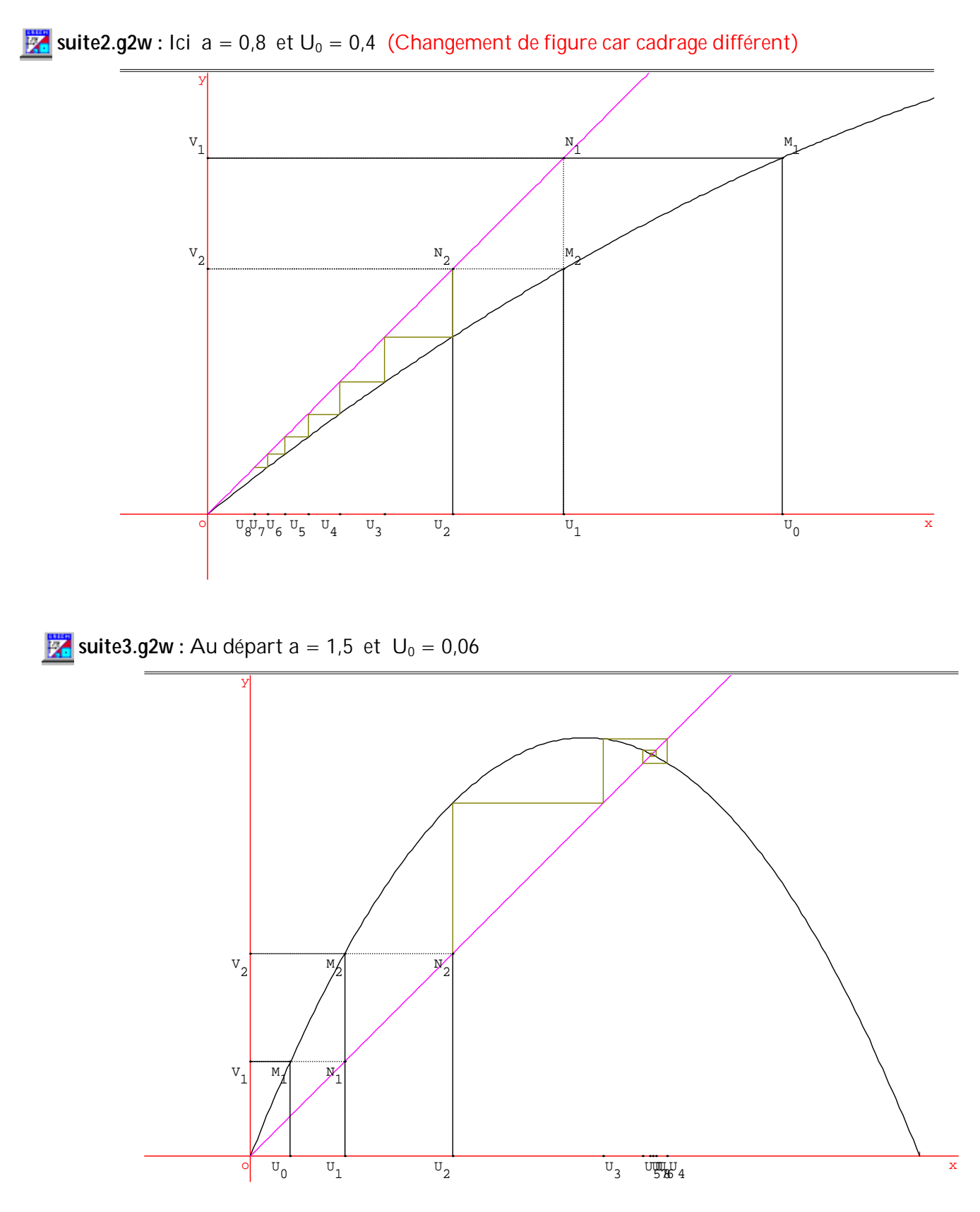

La commande **A** permet d'afficher la valeur de *a* et de mouvoir *a* pour observer le comportement de la suite Pour a = 2,5 faire alors varier  $U_0$  (appuyer sur  $\boxed{U}$  et utiliser les flèches) On observe alors une déformation lente.

suite4.g2w : Ici a = 3,1 . Faire varier U pour voir la déformation lente et régulière.

Après avoir effacé toutes les constructions de départ  $[\overline{B}]; [\overline{C}]; [\overline{E}]; [\overline{F}])$  utiliser la commande  $[\overline{Z}]$  pour voir l'influence de la modification de  $U_0$  sur la position de  $U_9$  et de  $U_{10}$ .

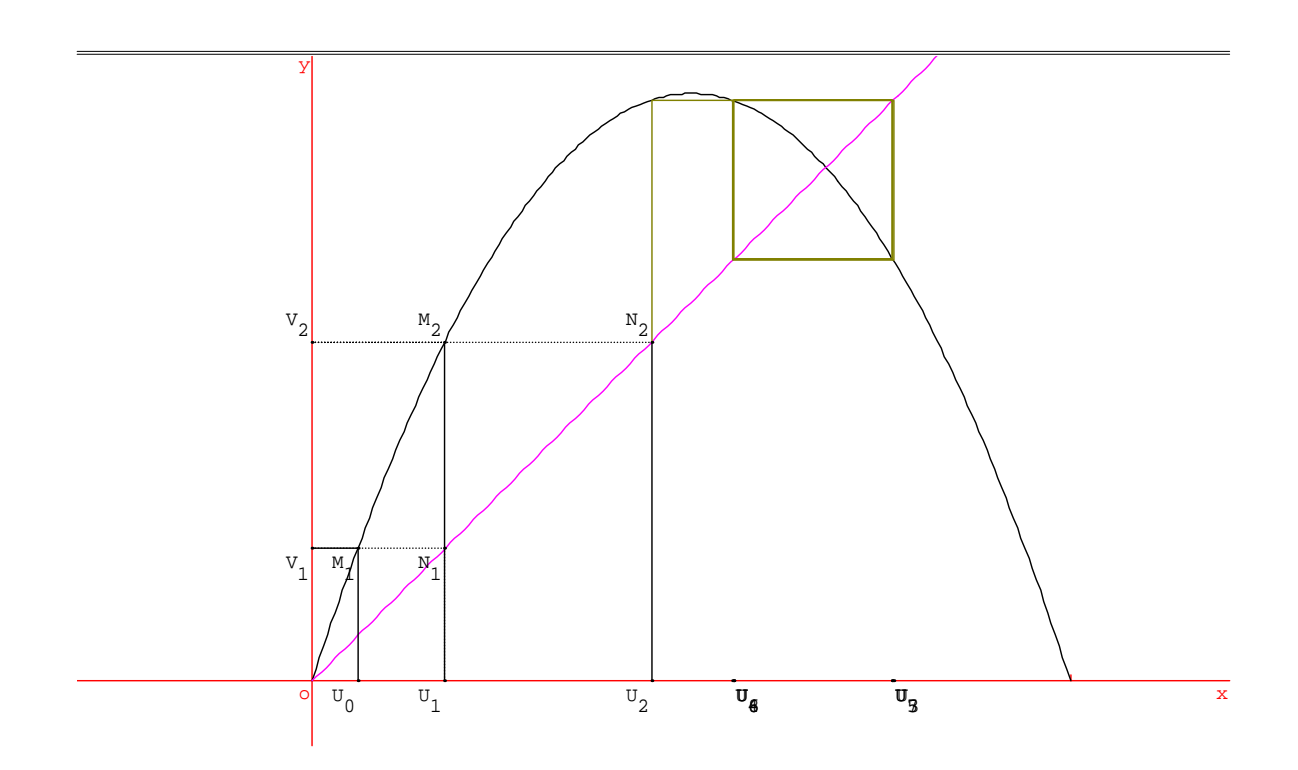

**suite5.g2w :** Ici a = 3,9. Faire varier U pour voir la déformation chaotique.

 $\overline{\sf A}$ près avoir effacé toutes les constructions de départ (  $\overline{\sf B}$  ;  $\overline{\sf C}$  ;  $\overline{\sf D}$  ;  $\overline{\sf E}$  ;  $\overline{\sf F}$  ) utiliser la commande  $\overline{\sf Z}$  pour voir l'influence de la modification de  $U_0$  sur la position de  $U_9$  et de  $U_{10}$ .

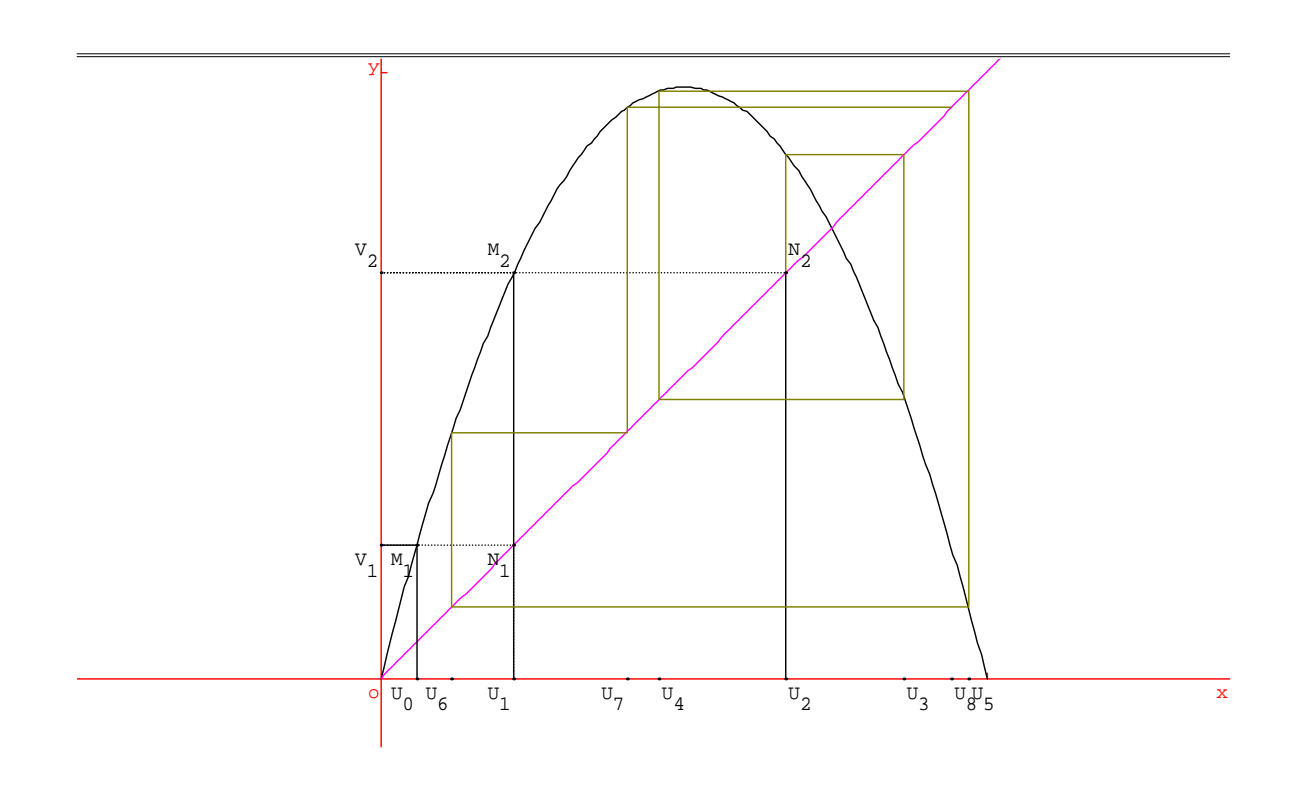